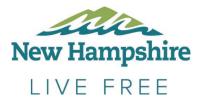

## **VisitNH Event Submission Information**

## Adding Events to VisitNH.gov:

To list your events, please go to www.visitnh.gov, and click the **Industry Members** link on the very bottom of the page. Login to your account and click the "Add Event" button to add your event. The event will be approved by DTTD and should appear on the website within 24-72 hours.

If you need assistance logging into your account, please email <u>listingsnh@livefree.nh.gov</u> to request your username and password. If you do not have an account, please visit <u>www.visitnh.gov/industry-members</u> and follow the instructions for requesting a new account.

## **Events Submission Guidelines:**

Events submitted for consideration must be open to the general public, of general appeal to visitors and not require lodging (properties may wish to inquire about submitting a package to our website if this is the case.) Events submitted for consideration must be held within the state of New Hampshire. Ongoing, continuous events are not permitted (for example museum exhibits being held over the course of several months.) In addition, we do not have the resources to include attraction opening dates and schedules of operation in the events calendar.

## **Disclaimer**

The New Hampshire Division of Travel and Tourism Development reserves the right to approve or decline any event submission and is not responsible for events that may be posted on the websites of outside parties. While the division will make every effort to proofread submissions and correct typographical and formatting errors, it is not responsible for incorrect or misleading information. If you have any additional questions regarding adding events to the visitnh.gov website, please email <u>travel@livefree.nh.gov</u>.